# **User instructions**

# **Your MoveMaster**

Congratulations on purchasing an original MoveMaster! The MoveMaster offers a completely new sense of freedom in the operation of your Computer.

By the possibility of controlling the grip only by the use of the wrist, all five fingers remain free for the parallel operation of the 10 primary and secondary keys. Due to the extremely short switching paths of the handle, movement processes are more precise and faster. In addition, the MoveMaster also offers various adjustment options to meet the ergonomics of your hand. Optionally available for right-handed (mouse right / MM left) or left-handed (mouse left / MM right).

> Although designed primarily for the ultimate gaming experience, it also provides a complement to common control in many other applications.

#### **Not suitable for children under 12!**

#### **Table positioning**

After months of testing, we recommend the following positioning of your MoveMaster for optimal and fatigue-free use. While your hand covers the grip loosely (depending on preference with your fingers or the palm of your hand), your forearm should rest up to the level of the elbow in the same plane as the MoveMaster. This relieves the strain on your wrist and allows you to enjoy the benefits of the MoveMaster. Make sure you have a comfortable table surface. The pictures shows the positioning for righthanded people

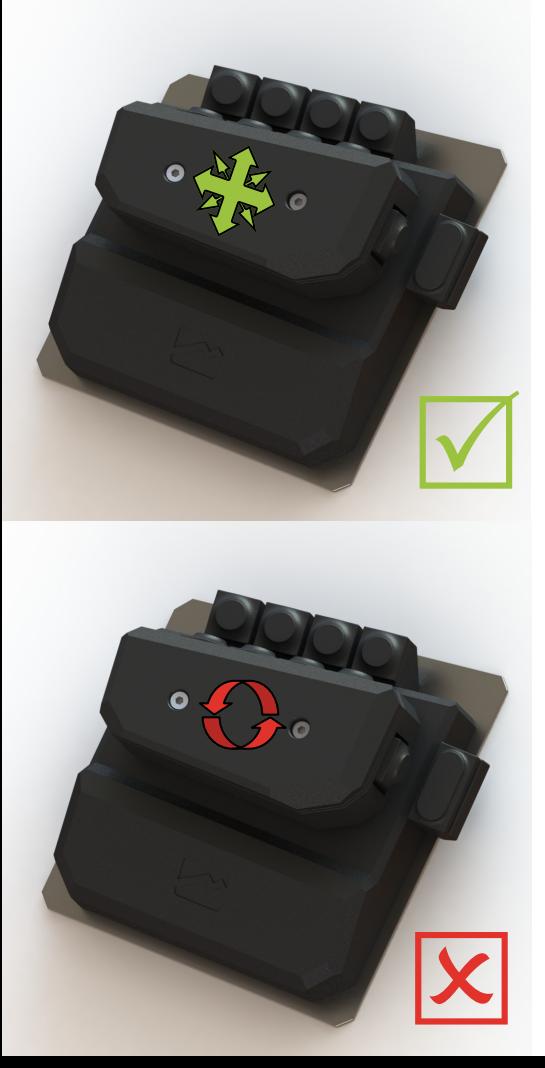

# **Handle control**

The primary control function of your MoveMaster is the revolutionary handle in combination with the new technical movement unit.

It works with an extremely fine tuned mechanic in the 10th millimeter range. However, this sensitivity requires a certain acclimatization time. The switches in the four main directions of movement are preset by default with the usual WASD.

> Attention! Please never try a rotating movement with the handle!

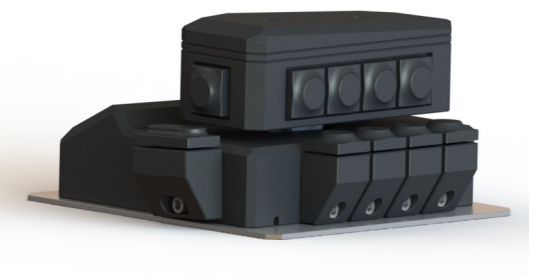

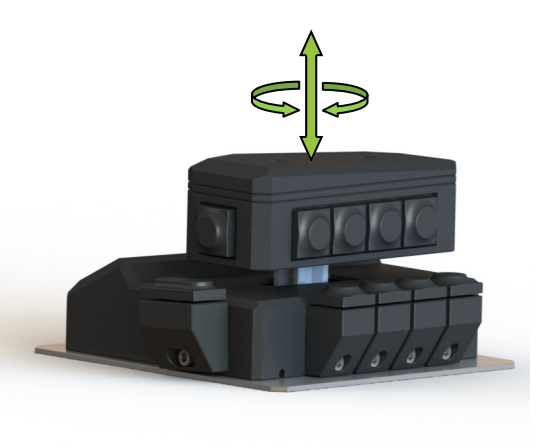

# **Height adjustment handle**

The handle can be adjusted up to 8 mm in height.

To increase, use the allen key (3 mm) to turn the central screw in the handle counterclockwise until it reaches its desired position. At the maximum possible height you feel a skip of the screw.

To lower, turn clockwise and gently push down on the handle from above

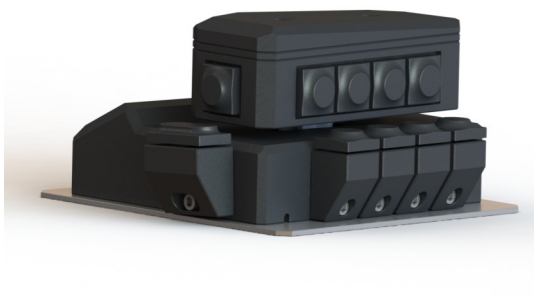

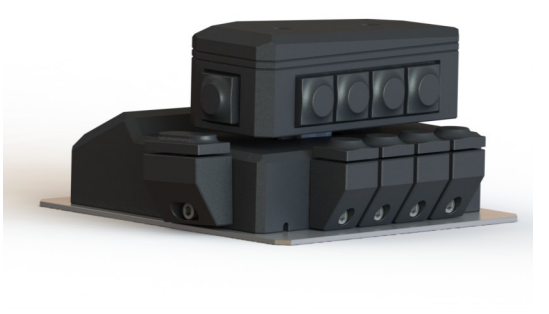

# **Height adjustment secondary keys**

The front secondary keys can be individually adjusted in height up to 10 mm.

To do so, loosen the fixing screw of the selected secondary key with the enclosed allen key (3 mm) by a maximum of two turns and position it by carefully moving it to the desired height. Then tighten the fixing screw again. This allows you to set all front secondary keys individually.

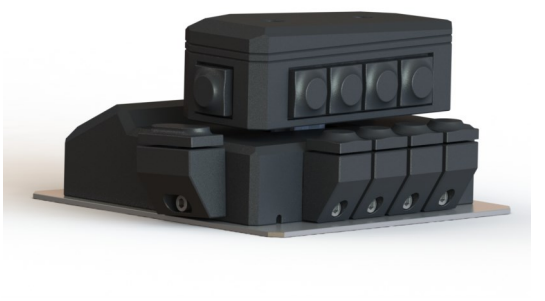

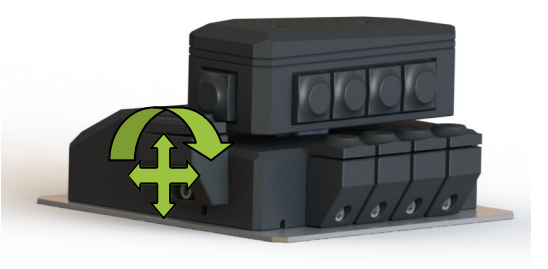

### **Adjustment thumb secondary button**

The thumb secondary button can be individually adjusted in height, depth and inclination.

Loosen the fixing screw of the thumb secondary key with the enclosed allen key (3 mm) by a maximum of two turns and adjust it by carefully moving it into the desired position. Then tighten the fixing screw again

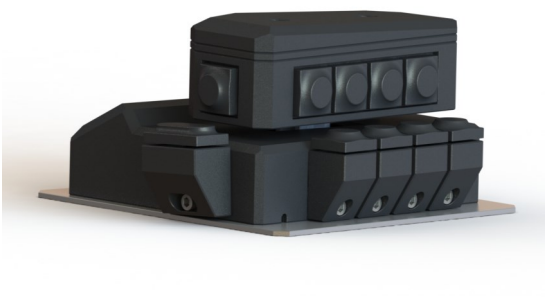

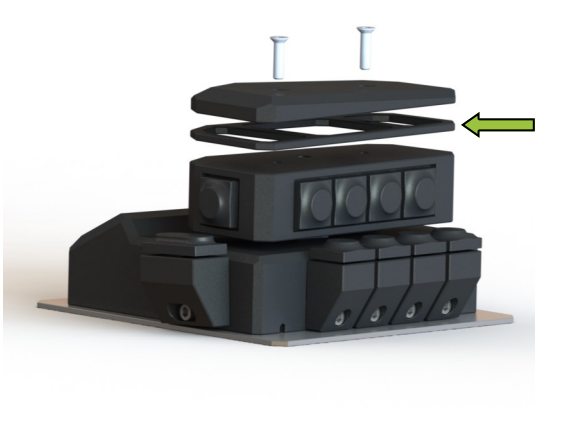

#### **Handle cover and spacer**

With the help of the enclosed spacer you can increase the distance between the primary buttons and the handle top.

Loosen the two fixing screws with the help of the enclosed allen key (2.5 mm) and remove the handle cover. Then insert the spacer and reset the cover.

You can use max. 2 spacers. (1 piece is included, others are available separately at the shop)

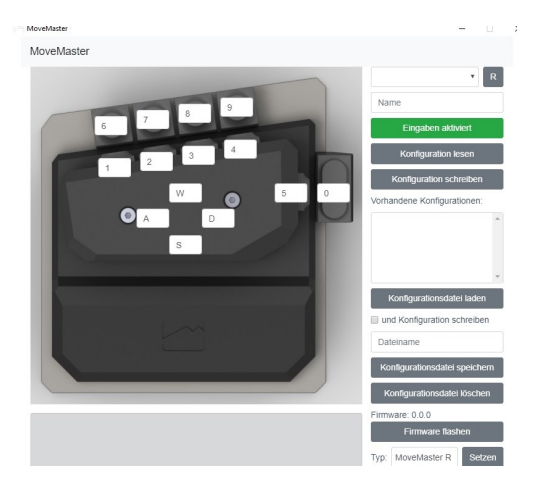

#### **Configurator**

With the MoveMaster configuration software you can set, save and load the button assignment of your MoveMaster and / or Button Commander. The software makes it possible to save different configurations for different applications.

The button assignment can be configured via the drop-downs above each button. The set configuration is transferred to the device via the "Write configuration" button. Existing configurations can be loaded via the "Load configuration file" button, but it will not be transferred to the device immediately. This step can be summarized with the checkbox ..and write configuration". Then, when loading a configuration from a file, it is immediately transferred to the device. Successfully performed actions are displayed in the green notification box. The configurator is also downloadable from our homepage: www.movemaster.biz>downloads

# **Have lots of fun with your original MoveMaster!**

Tom Bredinin Die MoveMasterManufaktur Edenstetten 94505 Bernried Germany

www.movemaster.biz

© 2018 Tom Bredinin MoveMasterManufaktur Errors and omissons execpted. Subject to change without notice.

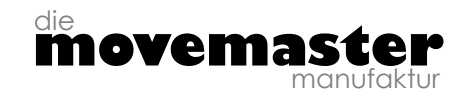

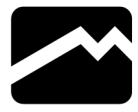